## Randomプロファイル

極点図データのdefocus補正 バックグランド補正 Defocus曲線の修正

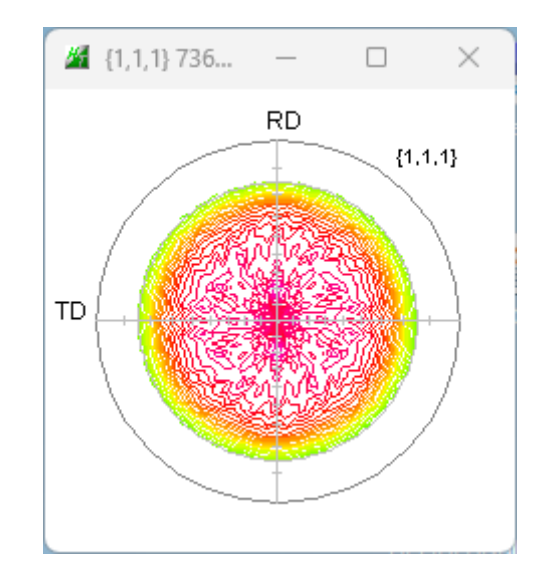

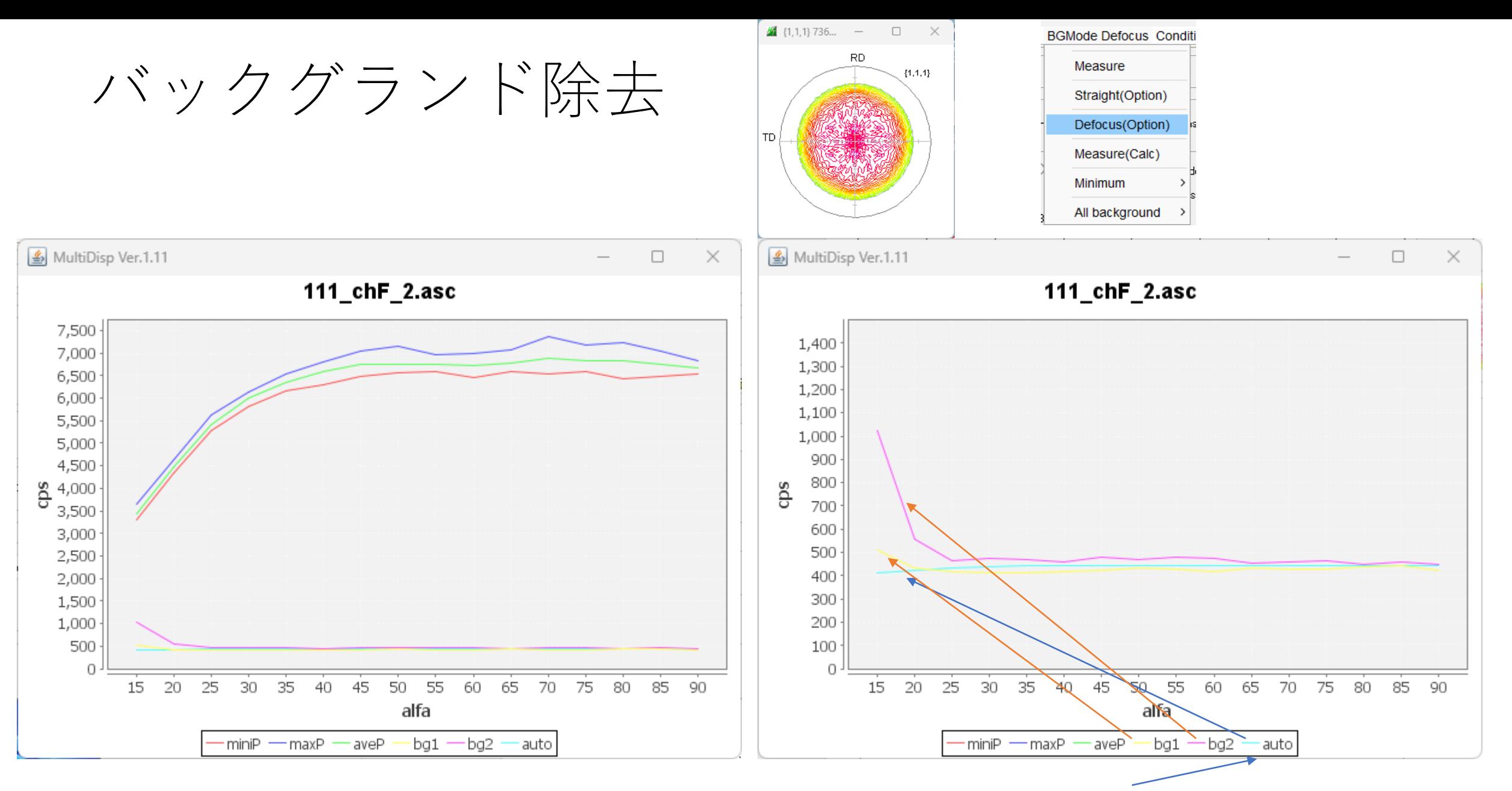

バックグランドはα軸の煽りの影響や、統計変動による凸凹の影響を受けます->補正を行う

## Defocus曲線の修正(TenckhoffCalcソフトウェア)

 $\beta$ 方向の平均値から計算される曲線を理想曲線にFitting

MakeFile(Option) Ê **O** TenckhoffFile  $\bigcirc$  txt2  $\bigcirc$  ASC O Polynomi...

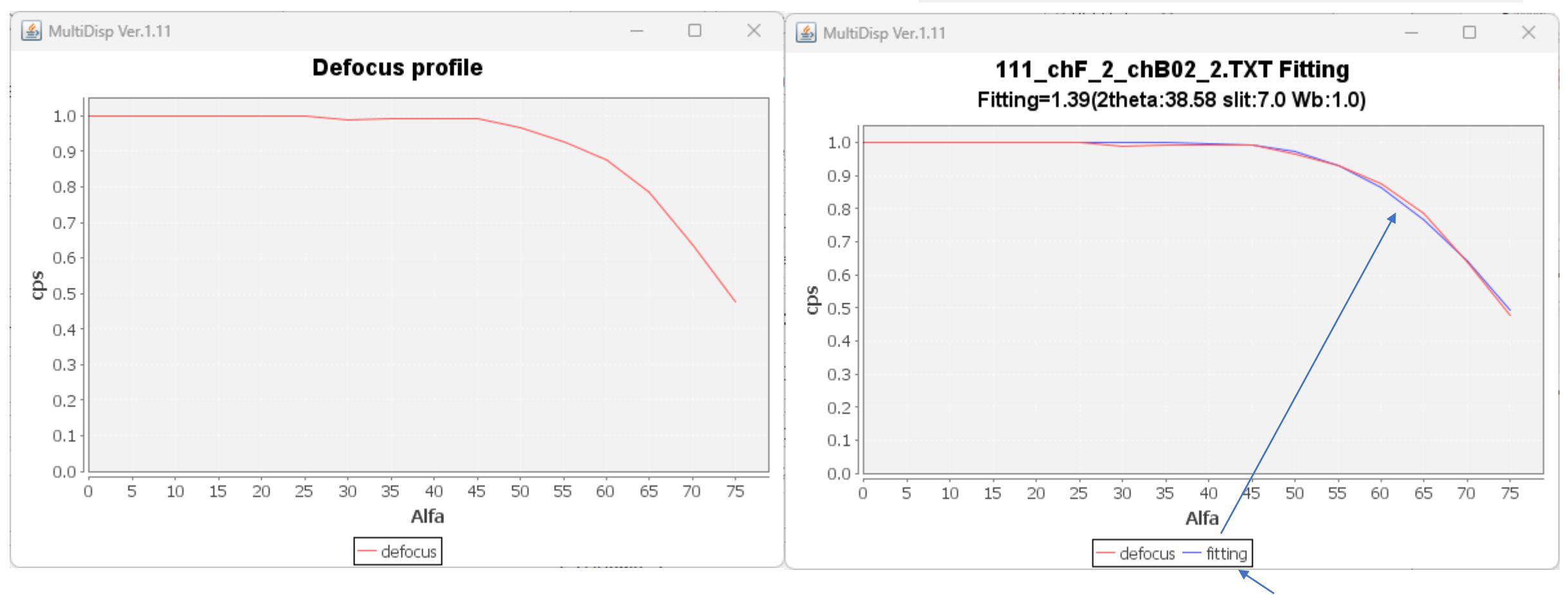

Tenckhoff曲線でFittingを行い、補正曲線を得る。

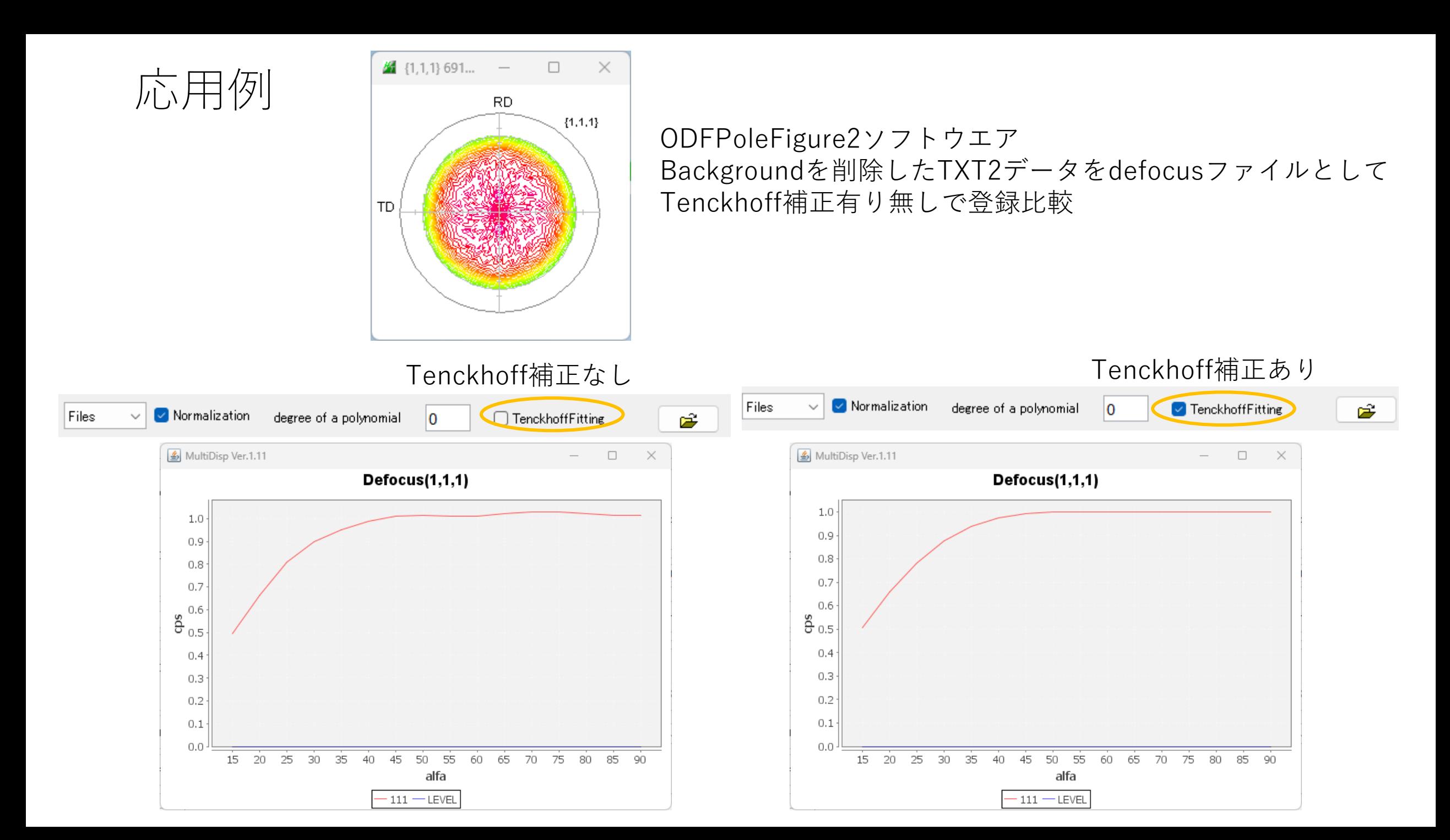